## **Handreichung für die Bedienung von Office Lens Android**

Installieren Sie "Microsoft Office Lens" (kostenlos zu finden im Play Store)

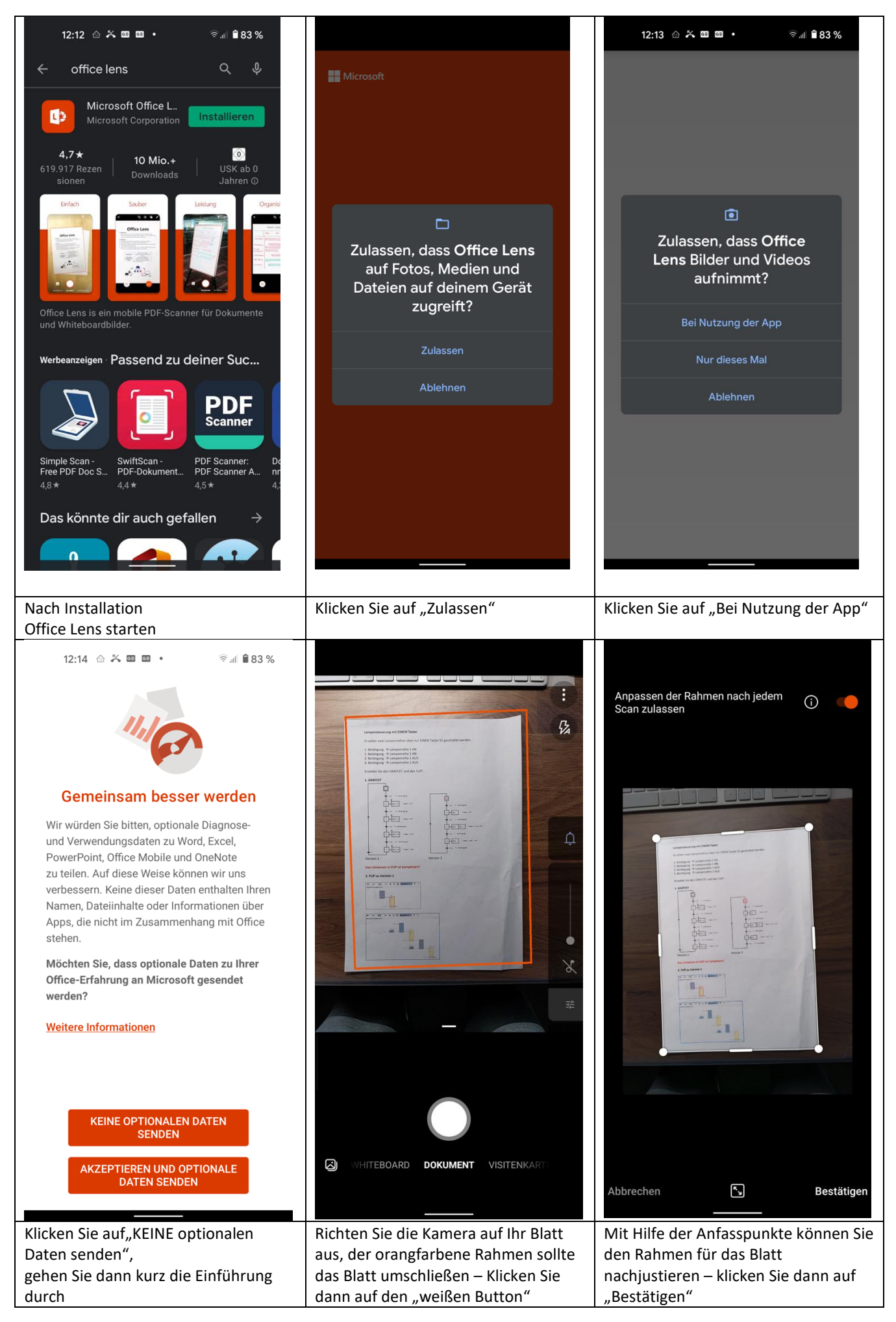

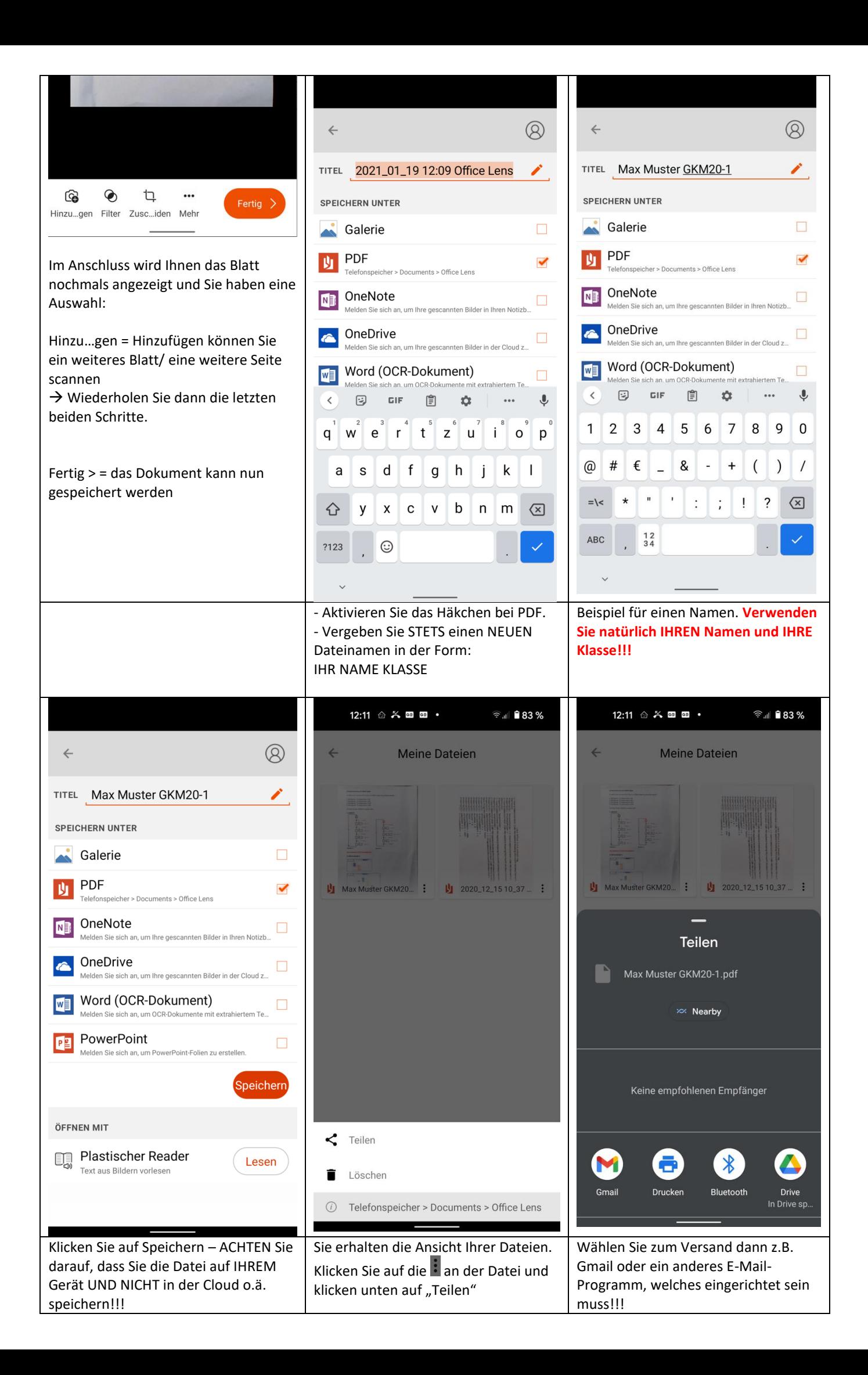

Die PDF Datei wird an die E-Mail gehängt. Geben Sie noch die Empfänger E-MAIL-Adresse ein. Tragen Sie bitte bei "Betreff" z.B. "Lösung der Aufgabe" ein (oder ähnliches).

Teilen Sie der Lehrkraft ggf. noch etwas in der E-Mail im Textbereich mit und senden die E-Mail ab.

Ersteller: T. Kard Korrekturlesung: K. Sanow

Stand: 2021-01-22